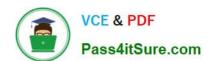

# 70-741<sup>Q&As</sup>

Networking with Windows Server 2016

### Pass Microsoft 70-741 Exam with 100% Guarantee

Free Download Real Questions & Answers PDF and VCE file from:

https://www.pass4itsure.com/70-741.html

100% Passing Guarantee 100% Money Back Assurance

Following Questions and Answers are all new published by Microsoft
Official Exam Center

- Instant Download After Purchase
- 100% Money Back Guarantee
- 365 Days Free Update
- 800,000+ Satisfied Customers

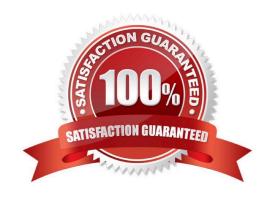

### **QUESTION 1**

### **HOTSPOT**

Note: This question is part of a series of questions that use the same scenario. For your convenience, the scenario is repeated in each question. Each question presents a different goal and answer choices, but the text of thescenario is exactly the same in each question in this series.

You are a network administrator for a company named Contoso, Ltd. The network is configured as shown in the exhibit. (Click the Exhibit tab.)

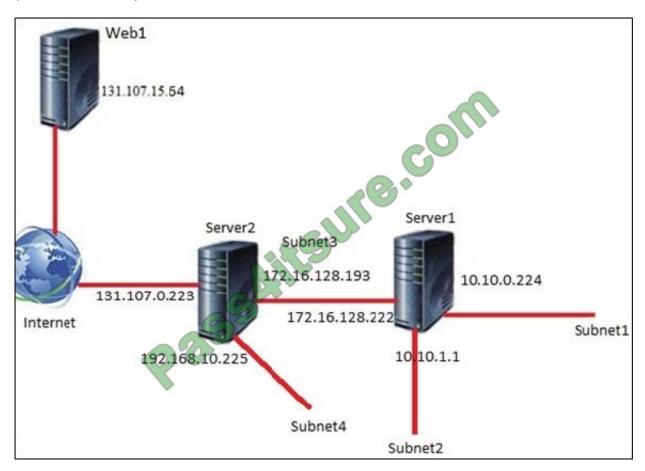

You install the Remote Access server role on Server2. Server2 has the following configured:

1.

Network address translation (NAT)

2.

The DHCP Server server role

The Security Policy of Contoso states that only TCP ports 80 and 443 are allowed from the Internet to Server2.

You identify the following requirements:

1.

Add 28 devices to Subnet2 for a temporary project.

2.

Configure Server2 to accept VPN connections from the Internet.

3.

Ensure that devices on Subnet2 obtain TCP/IP settings from DHCP on Server2.

# End of repeated scenario

You need to identify which subnet mask you must use for subnet2. The solution must minimize the number of available IP addresses on Subnet2. What subnet mask should you identify? To answer, select the appropriate options in the answer area.

Hot Area:

| 255.255. | <b>Y</b>   |                   | <b>V</b> |
|----------|------------|-------------------|----------|
|          | 128        | 0.17              |          |
|          | 192        | 128               |          |
|          | 224        | 192               |          |
|          | 240        | 224               |          |
|          | 248        | 240               |          |
|          | 252<br>254 | 248               |          |
|          | 254        | 252               |          |
|          | 255        | 248<br>252<br>254 |          |

Correct Answer:

2022 Latest pass4itsure 70-741 PDF and VCE dumps Download

| 55.255. | <b>T</b>          |     |
|---------|-------------------|-----|
|         | 128               | 0   |
|         | 192               | 128 |
|         | 224               | 192 |
|         | 240               | 224 |
|         | 248<br>252<br>254 | 240 |
|         | 252               | 248 |
|         | 254               | 252 |
|         | 255               | 254 |

### **QUESTION 2**

You have a DNS server named Server1 that runs Windows Server 2016. Server1 has an Active Directory-integrated zone named adatum.com.

All client computers run Windows 10.

You recently encountered unexpected responses to DNS client queries in the adatum.corn zone.

You need to log all the records written to the zone.

Which cmdlet should you run?

- A. Set-DnsServerDsSetting
- B. Set-DnsServerDiagnostics
- C. Set-DnsServer
- D. Add-DnaServerQueryResolutionPolicy

Correct Answer: B

### **QUESTION 3**

You have three servers named Server1, Server2, and Server3 that run Windows Server 2016. On all three servers, Windows Firewall is configured to allow ICMP traffic. Server2 has two network adapters named NIC1 and NIC2. Your network is configured as shown in the exhibit. (Click the Exhibit button.)

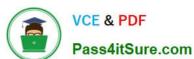

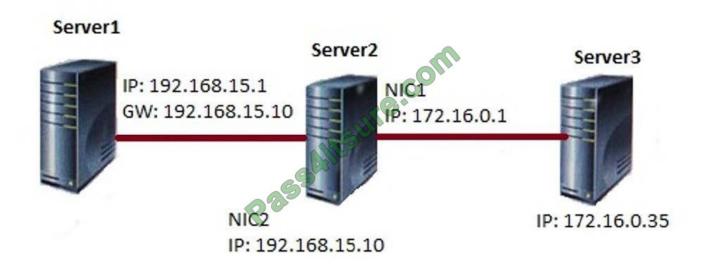

The parameters for NIC2 on Server1 are shown in the following output.

| Interface | NIC2 | Parameters |  |
|-----------|------|------------|--|
| Interface | NIC2 | Parameters |  |

| IfLuid                                                                                                    | : ethernet 32770 |
|----------------------------------------------------------------------------------------------------|------------------|
| IfIndex                                                                                                    | : 2              |
| State                                                                                                    | : connected      |
| Metric                                                                                                    | : 15             |
| Link MTU                                                                                                    | : 1500 bytes     |
| Reachable Time                                                                                                 | : 15000 ms       |
| Base Reachable Time                                                                                            | : 30000 ms       |
| Retransmission Interval                                                                                        | : 1000 ms        |
| DAD Transmits                                                                                                  | 3                |
| Site Prefix Length                                                                                             | 64               |
| Site Id                                                                                                    | : 1              |
| Forwarding                                                                                                    | : disabled       |
| Advertising                                                                                                    | : disabled       |
| Neighbor Discovery                                                                                             | : enabled        |
| Neighbor Unreachability Detection                                                                              | : enabled        |
| Router Discovery                                                                                               | : dhcp           |
| Managed Address Configuration                                                                                  | : enabled        |
| Other Stateful Configuration                                                                                   | : enabled        |
| Weak Host Sends                                                                                                | : disabled       |
| Weak Host Receives                                                                                             | : disabled       |
| Use Automatic Metric                                                                                           | : enabled        |
| Ignore Default Routes                                                                                          | : disabled       |
| Advertised Router Lifetime                                                                                     | : 1800 seconds   |
| Advertise Default Route                                                                                        | : disabled       |
| Current Hop Limit                                                                                              | ; 0              |
| rorce AKFNU wake up patterns                                                                                   | : disabled       |
| Directed MAC Wake up patterns                                                                                  | : disabled       |
| ECN capability                                                                                                 | : application    |
| [[] 가능하는 [ [] 는 다리는 다 INE [ [ ] HEART (HEART FOR THE FOR THE FOR THE FOR THE FOR THE FOR THE FOR THE FOR THE F |                  |

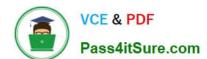

2022 Latest pass4itsure 70-741 PDF and VCE dumps Download

Which ping request will result in a reply from the destination host?

- A. From Server2, ping 192.168.15.1
- B. From Server3, ping 192.168.15.1
- C. From Server1, ping 172.16.0.1
- D. From Server1, ping 172.16.0.35

Correct Answer: A

### **QUESTION 4**

You have multiple servers that run Windows Server 2016 and are configured as VPN servers.

You deploy a server named NPS1 that has Network Policy Server (NPS) installed.

You need to configure NPS1 to accept authentication requests from the VPN servers.

What should you configure on NPS1?

- A. From RADIUS Clients and Servers, add a remote RADIUS server group.
- B. From Policies, add a connection request policy.
- C. From Policies, add a network policy.
- D. From RADIUS Clients and Servers, add RADIUS clients.

Correct Answer: D

#### **QUESTION 5**

### DRAG DROP

You have a server named Server1 that runs Windows Server 2016.

You need to deploy the first node cluster of a Network Controller cluster.

Which four cmdlets should you run in sequence? To answer, move the appropriate cmdlets from the list of cmdlets to answer area and arrange them in the correct order.

Select and Place:

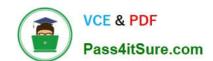

2022 Latest pass4itsure 70-741 PDF and VCE dumps Download

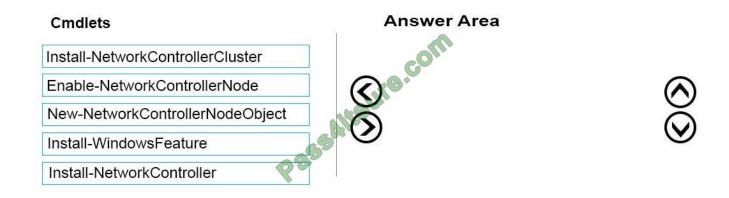

Correct Answer:

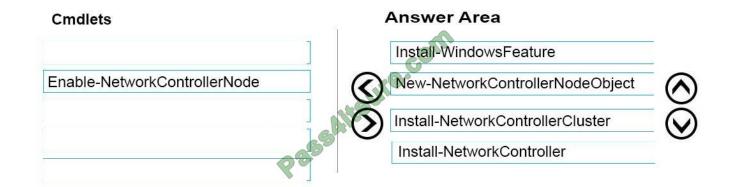

Deploy Network Controller using Windows PowerShell

Step 1: Install-WindowsFeature

Install the Network Controller server role

To install Network Controller by using Windows PowerShell, type the following commands at a Windows PowerShell prompt, and then press ENTER.

Install-WindowsFeature -Name NetworkController -IncludeManagementTools

Step 2: New-NetworkControllerNodeObject

You can create a Network Controller cluster by creating a node object and then configuring the cluster. You need to create a node object for each computer or VM that is a member of the Network Controller cluster.

To create a node object, type the following command at the Windows PowerShell command prompt, and then press ENTER. Ensure that you add values for each parameter that are appropriate for your deployment.

New-NetworkControllerNodeObject -Name -Server -FaultDomain -RestInte

Step 3: Install-NetworkControllerCluster

To configure the cluster, typethe following command at the Windows PowerShell command prompt, and then press ENTER. Ensure that you add values for each parameter that are appropriate for your deployment.

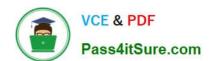

2022 Latest pass4itsure 70-741 PDF and VCE dumps Download

Install-NetworkControllerCluster -Node -ClusterAuthentication ...

Step 4: Install-NetworkController

To configure the Network Controller application, type the following command at the Windows PowerShell command prompt, and then press ENTER. Ensure that you add values for each parameter that are appropriate for your deployment.

Install-NetworkController -Node -ClientAuthentication

References: https://technet.microsoft.com/en-us/library/mt282165.aspx

### **QUESTION 6**

After you answer a question in this section, you will NOT be able to return to it. As a result, these questions will not appear in the review screen.

Your network contains an Active Directory domain named contoso.com.

You need to create a Nano Server image named Nano1 that will be used as a virtualization host. The windows server 2016 source files are located in drive D.

Solution: You run the following cmdlet.

New-NanoServerImage -Edition Datacenter -DeploymentType Host -PackageMicrosoft-NanoServerCompute-Package -MediaPath 'D:\' -TargetPathC:\Nano1\Nano1\nano1.wim -ComputerName Nano1 -DomainName Contoso.com

Does this meet the goal?

A. Yes

B. NO

Correct Answer: A

### **QUESTION 7**

Note: This question is part of a series of questions that present the same scenario. Each question in the series contains a unique solution that might meet the stated goals. Some question sets might have more than one correct solution, while

others might not have a correct solution.

After you answer a question in this sections, you will NOT be able to return to it. As a result, these questions will not appear in the review screen.

Your network contains an Active Directory domain named contoso.com

You need to create a Nano Server image named Nano1 that will be used as a virtualization host. The windows server 2016 source files are located in drive D.

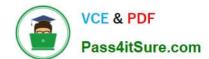

2022 Latest pass4itsure 70-741 PDF and VCE dumps Download

Solution: You run the following cmdlet.

Does this meet the goal?

A. Yes

B. NO

Correct Answer: B

### **QUESTION 8**

Your network contains an Active Directory domain named contoso.com that contains a domain controller named DC1. All DNS servers for the network run BIND 10.

Your perimeter network contains a DHCP server named DHCP1 that runs Windows Server 2016. DHCP1 is a member of a workgroup named WORKGROUP. DHCP1 provides IP address leases to guests accessing the Wi-Fi network.

Several engineers access the network remotely by using a VPN connection to a remote access server that runs Windows Server 2016. All of the VPN connections use certificate-based authentication and are subject to access policies in

Network Policy Server (NPS). Certificates are issued by an enterprise certification authority (CA) named CA1.

All Windows computers on the network are activated by using Key Management Service (KMS). On-premises users use Remote Desktop Services (RDS).

You plan to deploy IP Address Management (IPAM) to the network. Which action can you perform on the network by using IPAM?

- A. Manage the DNS zones on the DNS servers.
- B. Audit logon events on the RDS server.
- C. Audit authentication events from DC1.
- D. Manage activations on the KMS server.

Correct Answer: C

#### **QUESTION 9**

Your network contains an Active Directory forest. The forest contains a domain named contoso.com.

All of the DHCP servers and the DNS servers in the forest are managed by using an IP Address Management (IPAM) server named Cont\_IPAM1.

You acquire a new company that has an Active Directory forest. The forest contains a domain named fabrikam.com.

You have six servers that are configured as shown in the following table.

2022 Latest pass4itsure 70-741 PDF and VCE dumps Download

| Server name | Forest       | Operating system          | Configuration |
|-------------|--------------|---------------------------|---------------|
| Cont_IPAM1  | Contoso.com  | Windows Server<br>2012 R2 | IPAM          |
| Cont_DNS1   | Contoso.com  | Windows Server<br>2016    | DNS           |
| Cont_DNS2   | Contoso.com  | Windows Server<br>2016    | DNS           |
| Cont_DHCP1  | Contoso.com  | Windows Server<br>2016    | DHCP          |
| Fabr_DNS1   | Fabrikam com | Windows Server<br>2012 R2 | DNS           |
| Fabr_DHCP1  | Fabrikam.com | Windows Server<br>2012 R2 | DHCP          |

You need to ensure that all of the DHCP and DNS servers in both of the forests can be managed by using Cont-IPAM1. The solution must use the principle of least privileges. Which two actions should you perform? Each correct answer presents part of the solution.

- A. Upgrade Fabr\_DNS1 to Windows Server 2016.
- B. Upgrade Fabr\_DHCP1 to Windows Server 2016.
- C. Create an outgoing forest trust from contoso.com to fabrikam.com.
- D. Upgrade Cont\_IPAM1 to Windows Server 2016.
- E. Create a two-way forest trust between contoso.com and fabrikam.com

Correct Answer: DE

References: https://github.com/MicrosoftDocs/windowsserverdocs/blob/master/WindowsServerDocs/networking/technol ogies/ipam/Manage-Resources-in-Multiple-Active-Directory-Forests.md Tomsho, Greg, MCSA Guide to Networking with Windows Server 2016, Exam 70-741, Cengage Learning, Boston, 2018, p. 223

### **QUESTION 10**

Your network contains an Active Directory domain named contoso.com. The domain contains a domain-based Distributed File System (DFS) namespace named Namespace1 that has access-based enumeration enabled. Namespace1 has a folder named folder1. Folder1 has a target of \Server1\Folder1.

The permissions for folder1 are configured as shown in the following table.

| Account name | Permission type | Permission   |  |
|--------------|-----------------|--------------|--|
| User1        | NTFS            | None         |  |
| User1        | Share           | Change       |  |
| User1        | DFS             | Read         |  |
| User2        | NTFS            | Read         |  |
| User2        | Share           | Full control |  |
| User2        | DFS             | None         |  |

Access-based enumeration is disabled for the share of Folder1.

You need to ensure that both User1 and User2 can see Folder1 When they access\\Contoso.com\\NameSpace1.

What should you do?

- A. Disable access-based enumeration for Namespace1.
- B. Run the Set-DfsnFolder cmdlet.
- C. Run the Set-DfsFolderTarget cmdlet.
- D. Deny User1 the read DFS permission to Folder1.

Correct Answer: A

### **QUESTION 11**

After you answer a question in this section, you will NOT be able to return to it. As a result, these questions will not appear in the review screen.

You are planning the deployment of DNS to a new network.

You have four internal DNS servers configured as shown in the following table.

| Name    | Location | IP address | DNS zone         |
|---------|----------|------------|------------------|
| Server1 | Montreal | 10.0.1.10  | Contoso.com      |
| Server2 | Toronto  | 10.0.2.10  | East.contoso.com |
| Server3 | Seattle  | 10.0.3.10  | West.contoso.com |

The contoso.com zone contains zone delegations for east.contoso.com, west.contoso.com, and south.contoso.com. All the DNS servers use root hints.

You need to ensure that all the DNS servers can resolve the names of all the internal namespaces and internet hosts.

Solution: On Server2 and Server3, you configure a conditional forwarder for contoso.com.

A. Yes

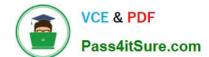

B. No

Correct Answer: B

### **QUESTION 12**

You have a server named Server1 that runs Windows Server 2016.

Server1 is an IP Address Management (IPAM) server that collects DHCP and DNS logs and events for your entire network.

You need to enable a user named TECH1 to create pointer (PTR), host (A) and service location (SRV) records on all of the DNS servers on the network.

What should you do on Server1?

- A. Run the Set-IpamCustomField cmdlet, and then run the Set-IpamAddressSpace cmdlet.
- B. Run the Set-IpamCustomField cmdlet, and then run the Set-IpamAccessScope cmdlet.
- C. From the IPAM node in Server Manager, assign the IPAM DNS Administrator Role to TECH1 and create a new access policy.
- D. Run the Set-IpamRange cmdlet, and then run the Set-IpamAccessScope cmdlet.

Correct Answer: D

References: https://docs.microsoft.com/en-us/powershell/module/ipamserver/set-ipamrange?view=win10-ps https://docs.microsoft.com/en-us/windows-server/networking/technologies/ipam/manage-role-based-access-control-with-windows-powershell https://docs.microsoft.com/en-us/powershell/module/ipamserver/set-ipamaccessscope?view=win10-ps

### **QUESTION 13**

You have a DHCP server named Server1.

Server1 has an IPv4 scope that serves 75 client computers that run Windows 10.

When you review the address leases in the DHCP console, you discover several leases for devices that you do not recognize.

You need to ensure that only the 75 Windows 10 computers can obtain a lease from the scope.

What should you do?

- A. Run the Add-DhcpServerv4ExclusionRange cmdlet.
- B. Create and enable a DHCP filter.
- C. Create a DHCP policy for the scope.
- D. Run the Add-DhcpServerv4OptionDefinition cmdlet.

Correct Answer: C

References: https://technet.microsoft.com/en-us/library/jj590721(v=wps.630).aspx

#### **QUESTION 14**

### **HOTSPOT**

On a DNS server that runs Windows Server 2016, you plan to create two new primary zones named adatum.com and contoso.com.

You have the following requirements for the zones:

1.

Ensure that computers on your network can register records automatically in the adatum.com zone.

2.

Ensure that records that are stale for two weeks are purged automatically from the contoso.com zone. What should you configure for each zone? To answer, select the appropriate options in the answer area.

#### Hot Area:

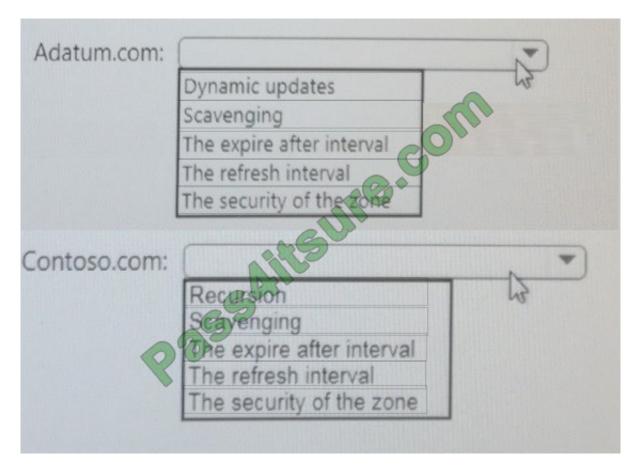

Correct Answer:

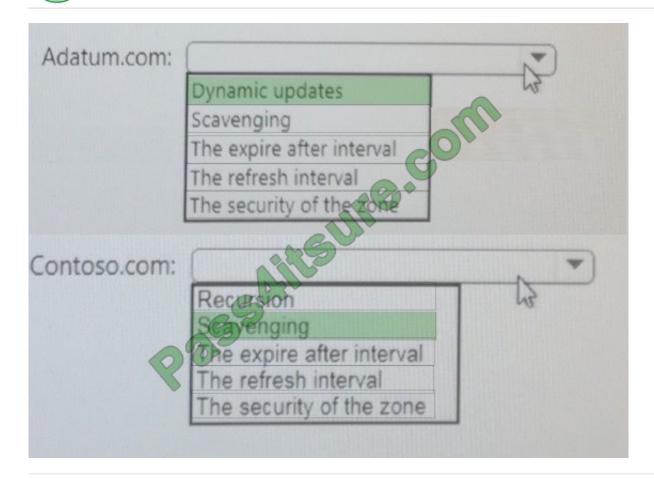

### **QUESTION 15**

Your network contains an Active Directory domain named contoso.com. The domain contains a member server named Server1 that runs Windows Server 2016.

Server1 has IP Address Management (IPAM) installed. IPAM users a Windows Internal Database.

You install Microsoft SQL Server on Server1.

You plan to move the IPAM database to SQL Server.

You need to create a SQL server login for the IPAM service account.

For which user should you create the login? To answer, select the appropriate options in the answer area.

Hot Area:

### Answer Area

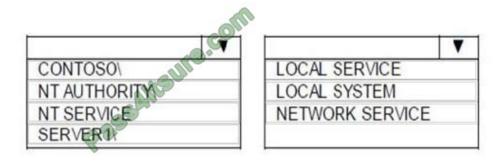

Correct Answer:

### **Answer Area**

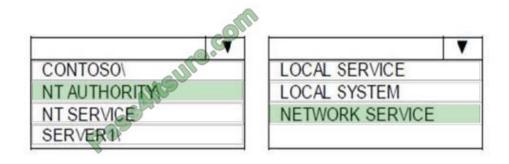

Latest 70-741 Dumps

70-741 PDF Dumps

<u>70-741 VCE Dumps</u>

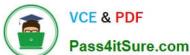

To Read the Whole Q&As, please purchase the Complete Version from Our website.

# Try our product!

100% Guaranteed Success

100% Money Back Guarantee

365 Days Free Update

Instant Download After Purchase

24x7 Customer Support

Average 99.9% Success Rate

More than 800,000 Satisfied Customers Worldwide

Multi-Platform capabilities - Windows, Mac, Android, iPhone, iPod, iPad, Kindle

We provide exam PDF and VCE of Cisco, Microsoft, IBM, CompTIA, Oracle and other IT Certifications. You can view Vendor list of All Certification Exams offered:

https://www.pass4itsure.com/allproducts

### **Need Help**

Please provide as much detail as possible so we can best assist you. To update a previously submitted ticket:

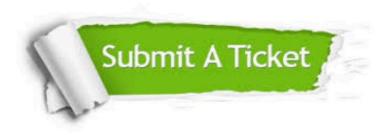

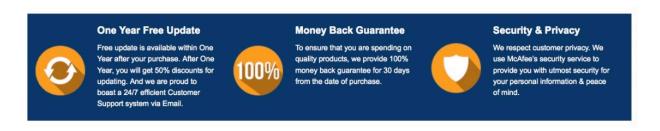

Any charges made through this site will appear as Global Simulators Limited. All trademarks are the property of their respective owners. Copyright © pass4itsure, All Rights Reserved.